Garantía

**1.** Manutenção, uso incorreto, colisão, negligência, abuso, acidente, alteração ou uso incorreto de acessórios ou desgaste, alteração da etiqueta e da marca antifalsifi cação não serão cobertos pela garantia.

**2.** Danos causados por força maior não serão cobertos pela garantia.

**3.** Danos ou mau funcionamento causados por outros problemas não relacionados ao produto, como design, tecnologia, fabricação, qualidade, etc. não serão cobertos pela garantia.

**1.**No se garantizará el mantenimiento no autorizado, uso indebido, choque, negligencia, abuso, infusión, accidentes, alteración, uso incorrecto de accesorios, o desgarro, la alteración de la etiqueta y la marca anti-falsificación.

**2.**Los daños causados por fuerza mayor no serán garantizados.

**3.**Tampoco se garantizarán los daños o el mal funcionamiento causados por otros problemas ajenos al producto como el diseño, la tecnología, la fabricación, la calidad, etc.

## **Garantia Declaração de Substâncias Tóxicas e Perigosas em Produtos Eletrônicos**

Declaración de sustancias tóxicas y peligrosas en productos electrónicos

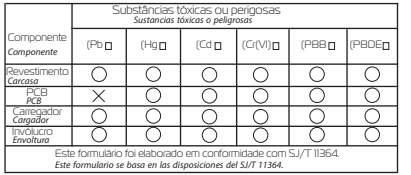

Este produto está em conformidade com os requisitos de proteção ambiental RoHS. No momento, não existe tecnologia no mundo que substitua ou reduza o conteúdo de chumbo nas cerâmicas, porcelana, vidro óptico, aço e ligas de cobre de eletrônicos.

Este producto cumple con los requisitos de protección ambiental de la RoHS. En la actualidad, no existe en el mundo una tecnología madura para sustituir o reducir el contenido de plomo en la cerámica electrónica, la porcelana, el vidrio óptico, el acero y la aleación de cobre.

**5 6**

## **Controle de terceiros**

### Control de terceros

Clique em "Mais Dispositivos" no canto superior direito da página "Controle de Dispositivos" para visualizar os controles de terceiros suportados. Consulte a configuração na plataforma de controle para conectar o controle remoto universal.

Controle de terceiros atualmente suportado: (atualização em andamento)

-Haga clic en "Más dispositivos" en la esquina superior derecha de la página de control de dispositivos para ver los controles de terceros admitidos

-Mencionando la configuración de la plataforma de control para conectar el control remoto universal.

**7**

-Actualmente soportado el control de terceros: (actualización en curso)

amazon alexa

Funciona com rundona com<br>Google Assistante Funciona con Assistente Google **Controle Remoto Universal** Controle Remoto Universal  $\Gamma$  $\Delta$  - IR  $\Gamma$ 

Manual do Usuário

 $G \cdot SM \cap RT$ SUA CASA INTELIGENTE

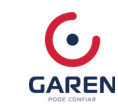

O cenário do aplicativo inteligente de aparelhos eletrônicos comuns pode ser projetado e utilizado adicionando o controle remoto universal.

El escenario de aplicación inteligente de los electrodomésticos comunes puede diseñarse y realizarse añadiendo un control remoto universal

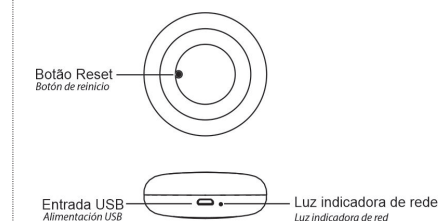

1. Eletrifique o dispositivo e assegue que o celular foi conectado à rede electrica de la rede dispositivo e a<br>Preparación de la rede electrica de la rede electrica de la rede electrica de la rede electrica de la rede el Wi-Fi na banda 2.4GHz.

2. Faça o download e entre no APP

Busque "G. Smart" na loja de aplicativos ou faça o download do APP pela leitura do código QR na caixa de embalagem ou no manual. Para o primeiro download, clique para registrar uma nova conta. Se você já possui uma conta, entre com 1.Electrificar el dispositivo y asegurarse de que el teléfono móvil se ha conectado a la red Wi-Fi en la banda de 2,4GHz.

2.Descargue e introduzca APP

Busca "G. Smart" en la App Store o descarga el APP a través del escaneo del código QR de la

caja o del manual.

Para la primera descarga, por favor haga clic para registrar una nueva cuenta; si tiene una cuenta, entonces entre en la cuenta y haga clic para conectarse.

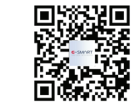

# **Introdução do Produto Preparação para uso Configuração de rede**

•Abra o G. Smart App, clique em "Minha Casa", clique em "+" no canto superior direito e selecione "Controle Remoto Universal" no diretório "Outros".

•Abra la G. Smart App, haga clic en "Mi casa", haga clic en "+" en la esquina superior derecha, y seleccione "Control Remoto Universal" en el directorio "Otros". ;

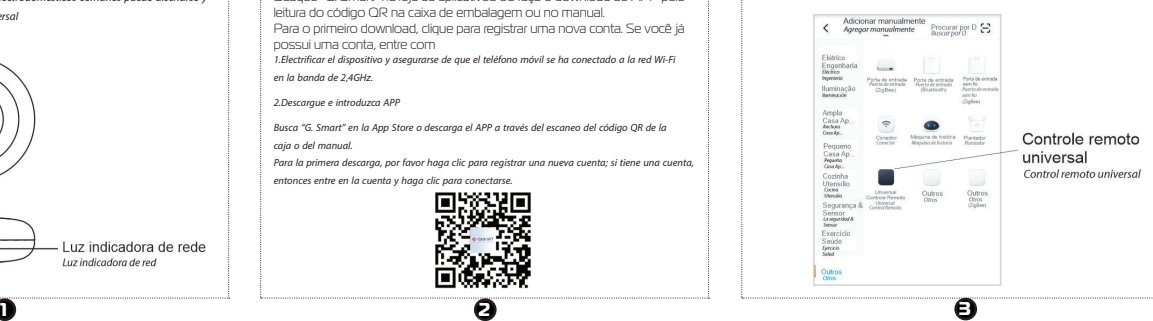

•Segure o botão de reset por mais de 5s até que a luz indicadora pisque, adicionando o dispositivo conforme as instruções. •Mantenga presionado el botón de reinicio durante más de 5 segundos hasta que la luz

indicadora parpadee, agregando el dispositivo como se indica.

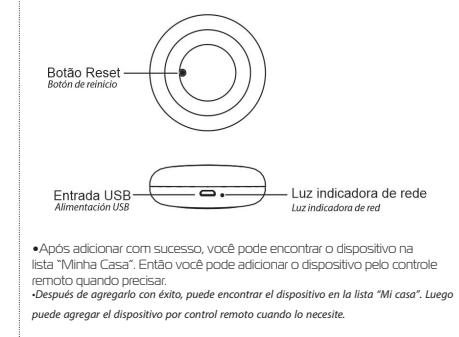

**4**